## Steps to use TransferWise in VIPKIDS

**Requirements:** 

- Broadband Internet.
- Government Issued ID.
- Cellphone.
- ➤ 15-25 Minutes.

## STEPS:

- 1. Register in <u>https://transferwise.com</u> and press "Sign Up" Button at the top right. You can use my referral code if you want or if you feel that this guide helped you (<u>https://transferwise.com/u/aldoa21</u>).
- 2. Open a **PERSONAL ACCOUNT**, then proceed to fill all your personal information, including up-to-date address, preferably the one in your license (in case you use your license as ID).
- 3. Go to your account and press the **"Verification"** button to properly upload the documents to verify your information.
- 4. After confirming your ID and your name and last name, you will be provided with your *Bank Coordinates*, something like this:

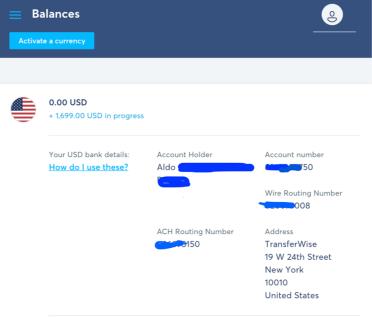

Figure 1 TransferWise Information

Proceed to log in in VIPKIDS webpage and go to ACCOUNT CENTER.
 Press on Receipt Information, and press the [+] button in the ACH

section and proceed to copy the information of TransferWise to VIPKID System. See Table and Figure 1 and 2.

| VIPKIDS                        | TransferWise            |  |  |
|--------------------------------|-------------------------|--|--|
| Beneficiary's Name             | Account Holder          |  |  |
| Beneficiary's Checking Account | Account Number          |  |  |
| Beneficiary's Bank Name        | TransferWise            |  |  |
| Beneficiary's Bank Address     | Address in TransferWise |  |  |
| Beneficiary's Address          | YOUR ADDRESS            |  |  |
| ABA Routing Number             | Wire Routing Number     |  |  |
| ACH Number                     | ACH Routing Number      |  |  |

| Information<br>Account Information<br>VIPKid Certification<br>Receipt Information | Receipt Information<br>Receipt information is used solely for the purpose of transferring payments. We will not share this information with other<br>teachers or any third party other than our financial institution without your consent. |                      |                          |                               |                               |                                 |                        |
|-----------------------------------------------------------------------------------|----------------------------------------------------------------------------------------------------|----------------------|--------------------------|-------------------------------|-------------------------------|---------------------------------|------------------------|
| Tax Form<br>Change Password                                                       | Payme<br>VIPKid su                                                                                                    | -                    |                          | options. Please consider y    | your circumstances a          | and payment conditio            | ns when selecting one. |
| Contract & Agreement                                                              | Туре                                                                                                    | Bank L               | ocation                  | Beneficiary Name              | Transfer Fee<br>(Paid by you) | Fee Subsidy<br>(Paid by VIPKid) | Action                 |
| Teacher Practices                                                                 | асн                                                                                                    | America<br>Territori | in States and<br>es only | No more than 22 characters    | \$0                           | -                               | +                      |
| Background Check<br>My Contract                                                   | Non-ACH                                                                                                    | No restr             | iction                   | No more than 35<br>characters | Difference of<br>\$10-45      | \$12 per month                  | +                      |
| Combined Payments<br>Trial Class Rebooking                                        | Historical Information                                                                                                    |                      |                          |                               |                               |                                 |                        |
| Other<br>Associated account                                                       | Default                                                                                                    | Default Account Type |                          | Beneficiary Name              | Account Number                | Bank Name                       | Action                 |
|                                                                                   | Yes                                                                                                    |                      | ACH                      |                               | ****                          | TransferWise                    | Q_                     |
| СН Туре                                                                           |                                                                                                    |                      |                          |                               |                               |                                 |                        |
| Default                                                                           | 🔾 Yes 🛛 O                                                                                                    | No                   |                          |                               |                               |                                 |                        |
| Beneficiary's Info                                                                |                                                                                                    |                      |                          |                               |                               |                                 |                        |

| Account type                     | Individual account                                                                                                    |
|----------------------------------|----------------------------------------------------------------------------------------------------|
| * Beneficiary's name             | Given name Last name                                                                                                    |
|                                  | The Beneficiary's name needs to be identical to the one listed in your bank statement. Only write up to 22 alphanumeric.                                                             |
| * Checking account number        | Checking account number                                                                                                    |
|                                  | (eg.0123456788)<br>Only write up to 17 alphanumeric.                                                                                                    |
| * Retype checking account number | Retype checking account number                                                                                                    |
| * Beneficiary's address          | -Please type country-     -Please type state-     -Please type city-     The is required! The address that is associated with your bank account and appears on your bank statements. |
| * Street                         | Street                                                                                                    |
|                                  | Only write up to 35 characters. The following special symbols can not be included: , - , ' & # ; : \ / ( ) ` + etc. you can replace with spaces.                                     |
| * Zip code                       | Zip code                                                                                                    |

| Beneficiary's Bank I            | Info                                                                                                    |  |  |  |  |  |
|---------------------------------|----------------------------------------------------------------------------------------------------|--|--|--|--|--|
| * Beneficiary's bank name       | Beneficiary's bank name                                                                                                    |  |  |  |  |  |
|                                 | (e.g.Capital One 360)<br>Please avoid abbreviations when entering your bank's full name. Replace any commas, period, or underscore with a<br>space. Kindly avoid using "&" when using the word "and".                |  |  |  |  |  |
| * Beneficiary's bank code (ACH) | Beneficiary's bank code                                                                                                    |  |  |  |  |  |
|                                 | (e.g012345678)<br>If the ACH Number is provided, then it will be used for you payment and save part or all of the fee. In this case,<br>please note that your ACH Number may be the same as your ABA Routing Number. |  |  |  |  |  |
| * Beneficiary's bank address    | -Please type country-                                                                                                    |  |  |  |  |  |
|                                 | This is required!<br>This is the address of your bank, as associated to your accounts.<br>Please check with your bank if you are unsure of the correct address to use.                                               |  |  |  |  |  |
| * Street                        | Street                                                                                                    |  |  |  |  |  |
|                                 | Only write up to 35 characters. The following special symbols can not be included: - , ' & # : : \ / () ` + etc. you can replace with spaces.                                                                        |  |  |  |  |  |
|                                 | Cancel Update                                                                                                    |  |  |  |  |  |
|                                 |                                                                                                    |  |  |  |  |  |
|                                 | Figure 2 VIPKIDS Bank Info                                                                                                    |  |  |  |  |  |

6. Back on the TransferWise page, go to **RECIPIENTS**, and then click **ADD YOUR BANK ACCOUNT.** This is fairly straightforward, and you just have to add your CANADIAN bank information.

| CAD Cana                               | dian dollar |          | * |
|----------------------------------------|-------------|----------|---|
| Select recipient type                  | 0           |          |   |
| Personal                               |             | Business |   |
| Full name of the acc                   | ount holder |          |   |
|                                        |             |          |   |
| Institution No. ⑦                      |             |          |   |
| 006                                    |             |          |   |
| 006                                    |             |          |   |
| Transit and Account                    | No.         |          |   |
|                                        | No          | 1234567  |   |
| Transit and Account 04841 Account Type | No          | 1234567  |   |
| Transit and Account                    | No          | 1234567  |   |
| Transit and Account 04841 Account Type | No          | 1234567  |   |

7. Then, wait for your payday and something like this should appear, which means that VIPKID sent you the money:

| 7<br>TransferWise   | Activity                                                                                     | e Aldo | <b>*</b> |
|---------------------|----------------------------------------------------------------------------------------------|--------|----------|
| Activity            | Send money Batch payment                                                                     | Search | ٩        |
| Balances            |                                                                                              |        |          |
| Debit card          | Balances                                                                                     |        |          |
| History             |                                                                                              |        |          |
| Recipients          | O USD                                                                                        |        |          |
| Invite & earn C\$75 |                                                                                              |        |          |
|                     | In progress                                                                                  |        |          |
|                     | Transfer from na<br>We've got your money, it should appear in your account in a few seconds. |        | + USD    |

- 8. When the money transfer to your account is confirmed then you can send the money to your Canadian Account. Estimated time for completing the receiving transfer (3-24 hours). Time to send the money to Canada (end of day to 24 hours).
- 9. You're done ☺ . I hope this guide helps you set up your transferwise account.